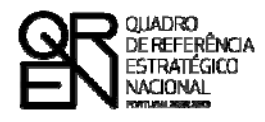

**UNIÃO EUROPEIA** Fundo Europeu de Desenvolvimento Regional

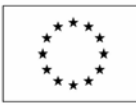

# GUIA DO FORMULÁRIO

### **SISTEMA DE INCENTIVOS À INVESTIGAÇÃO E DESENVOLVIMENTO TECNOLÓGICO**

### **PROJECTOS DE CENTROS DE I&DT**

**(AVISO N.º 09/SI/2009)**

**PO FACTORES DE COMPETITIVIDADE**

**PO REGIONAL DO NORTE ● PO REGIONAL DO CENTRO ● PO REGIONAL DO ALENTEJO PO REGIONAL DE LISBOA ● PO REGIONAL DO ALGARVE**

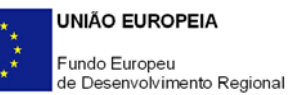

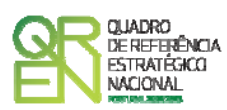

### **GUIA DE FORMULÁRIO SISTEMA DE INCENTIVOS À INVESTIGAÇÃO E DESENVOLVIMENTO TECNOLÓGICO**

### CAPACITAÇÃO E REFORÇO DE COMPETÊNCIAS INTERNAS DE I&DT

### CENTROS DE I&DT

### (AVISO N.º 09/SI/2009)

### **Índice** Pág.

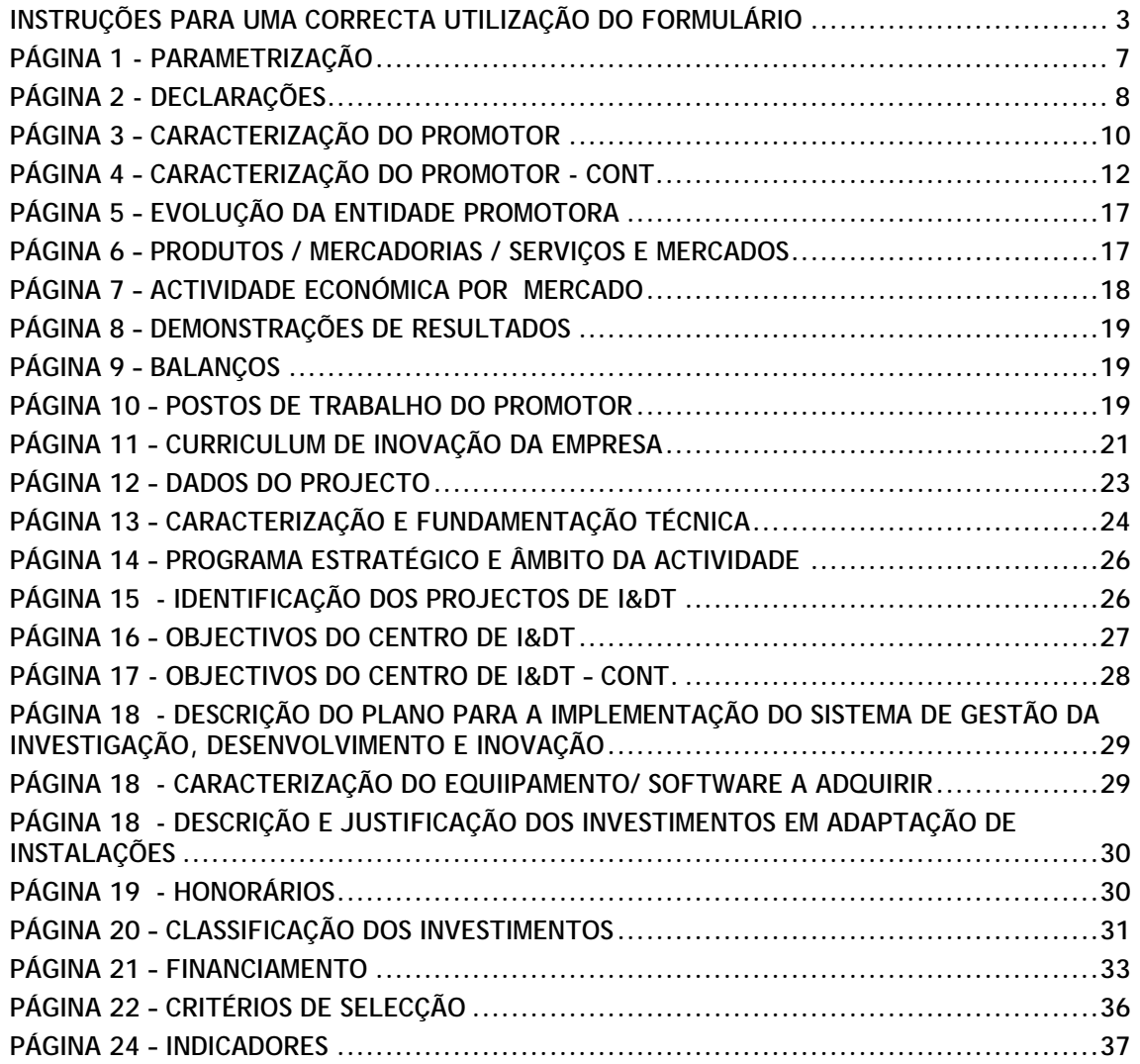

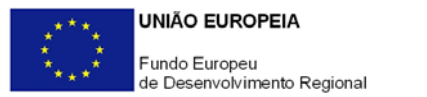

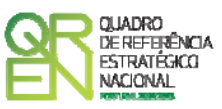

*O formulário electrónico de candidatura dispõe de um mecanismo automático de verificação de versões. Para funcionar correctamente, o equipamento onde o formulário está instalado necessita de ter acesso à Internet.* 

*Para desligar o mecanismo desmarque a caixa "Mostrar esta janela no arranque do formulário", clique em "Verificar" e a seguir feche a janela da verificação.* 

*Caso queira fazer nova verificação, clique no ícone correspondente ou utilize no Menu Principal a opção "Verificar versão".* 

*Se acede à Internet com proxy (pergunte ao administrador do seu sistema) digite o endereço do proxy e a porta respectiva antes de fazer a verificação. Se não, deixe os referidos campos em branco.* 

<span id="page-3-0"></span>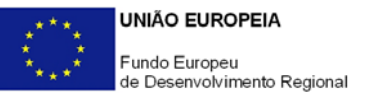

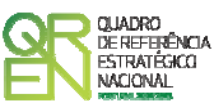

# **UTILIZAÇÃO DO FORMULÁRIO**

### **INSTRUÇÕES PARA UMA CORRECTA UTILIZAÇÃO DO FORMULÁRIO**

### **Funcionamento genérico**

Os formulários estão disponíveis apenas nos formatos existentes **em [http://www.incentivos.qren.pt](http://www.incentivos.qren.pt/)** ou em **[http://www.pofc.qren.pt](http://www.pofc.qren.pt/)** sendo que os mesmos podem ser instalados em qualquer computador que possua o sistema operativo Windows ou outro. Apenas deve ter presente que antes de utilizar o formulário, deverá instalar a versão 1.6 do motor Java (também disponível para download) adequado à versão do sistema operativo que utiliza, seguindo as indicações descritas para a instalação.

Se possui um sistema operativo "Não-Windows", deve retirar o formulário da Net na opção "Instalação em Sistemas Não-Windows", fazer download do ficheiro compactado (zip), abrilo e extrair para uma pasta no seu computador o ficheiro com extensão jar, (este ficheiro é o formulário) e é esse o ficheiro que deve executar (clicar com o cursor do rato em cima do ficheiro). Caso o formulário não abra, é porque o mesmo não localizou onde o Java está instalado. Deve localizar a pasta onde fez a instalação, abrir uma linha de comando e digitar o seguinte:

### *java -jar* **"nome do ficheiro jar que tirou da Net"**

O formulário depois de preenchido grava no computador um ficheiro com o nome que escolher, por exemplo "nomedoficheiro.q12" podendo posteriormente ser importado noutro computador que tenha o formulário instalado.

### **Actualização do formulário**

O formulário electrónico de candidatura dispõe de um mecanismo automático de verificação de versões.

Para funcionar correctamente, o equipamento onde o formulário está instalado necessita de ter acesso à Internet. Para desligar o mecanismo desmarque a caixa "**Mostrar esta** 

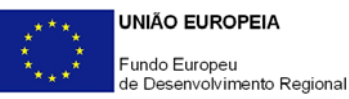

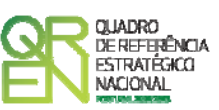

**janela no arranque do formulário**", clique em "**Verificar**" e a seguir feche a janela da verificação. Caso queira fazer nova verificação, clique no ícone correspondente ou utilize no Menu Principal a opção "**Verificar versão**". Se acede à Internet com proxy (pergunte ao administrador do seu sistema) digite o endereço do proxy e o porto respectivo antes de fazer a verificação. Se não, deixe os referidos campos em branco.

A versão mais recente do formulário importa os dados inseridos nos ficheiros gravados na versão anterior, desde que os ficheiros sejam criados por formulários relativos ao mesmo aviso de abertura de concurso. Depois de instalada a nova versão do formulário apenas tem de procurar o ficheiro gravado na versão anterior por exemplo "nomedoficheiro.q12" e abri-lo na versão mais recente.

### **Validação e envio dos dados da candidatura**

O formulário permite validar os dados inseridos, através da utilização, no menu "Acções", da opção "Validar Formulário" ou em alternativa "clicar" no ícone de validação[1](#page-4-0), podendo esta validação também ser feita por página. Emite mensagens de erro (a vermelho) e alertas (a amarelo) sinalizando anomalias no preenchimento. Apenas os erros impedem o envio da candidatura.

Após a validação final da informação, para enviar a candidatura deverá seleccionar no menu "Acções" a opção "Exportar Candidatura" ou em alternativa "clicar" no ícone de exportação[2](#page-4-1). O ficheiro é assim enviado electronicamente não sendo necessário qualquer outro procedimento adicional, nem qualquer outro tipo de encaminhamento da candidatura.

Salienta-se que **não é aceite o envio de candidaturas através de e-mail**. O único e exclusivo meio de envio das candidaturas é através da utilização do próprio formulário de candidatura instalado no computador.

No fim da sessão de envio da candidatura pela Internet, o promotor obtém uma chave sob o formato nº **Txxxxxxxxx-xxxxxxxx**, confirmando que os seus dados foram recebidos com sucesso.

<span id="page-4-1"></span><span id="page-4-0"></span>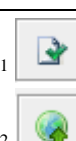

1 Ícone Validação

Ícone Exportação

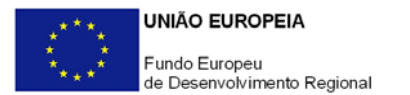

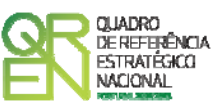

#### **Erros genéricos e bloqueios**

Caso ocorram erros e/ou bloqueios no preenchimento do formulário:

- esse facto poderá significar que existe um problema de falta de memória do computador. Neste caso, sugerem-se os seguintes procedimentos:
	- 1. Fechar algumas janelas que eventualmente se encontrem abertas no computador;
	- 2. Sugere-se o encerramento de janelas relacionadas com o Word, Excel ou outras aplicações, de forma a libertar espaço para o formulário;
	- 3. Relativamente ao ponto anterior, importa esclarecer que a gestão da memória é efectuada pelo sistema operativo do computador e não pelo formulário;
	- 4. Expandir a janela onde está a ser executado o formulário, clicando no botão de maximizar de modo que o formulário ocupe toda a largura do ecran;
	- 5. O passo anterior permite uma menor utilização da barra de scroll horizontal;
	- 6. Gravar com frequência os dados para não os perder.
- verifique se não transpôs para o formulário através das opções Copiar/Colar (Copy/Paste) textos oriundos de fontes que utilizem caracteres especiais (por exemplo *bullets* ou símbolos especiais), o que pode gerar bloqueios no funcionamento do formulário impedindo a sua validação global (opção "Validar Formulário" do menu "Acções"). **Assim, aconselha-se retirar esses caracteres especiais do documento original antes de o copiar para o formulário.**
- verifique se não "apagou" linhas previamente criadas através do accionamento das teclas de *Backspace* ou *Space* pois não está a eliminá-las mas apenas as torná-las invisíveis, o que poderá originar bloqueios na validação da coerência global dos dados do formulário (opção "Validar Formulário" do menu "Acções"). **Para eliminar linhas utilize exclusivamente o botão "Apagar Linha" localizado no canto superior direito de cada quadro.**

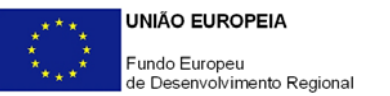

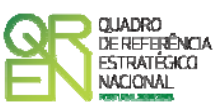

**O presente formulário de candidatura inclui um conjunto de quadros indexados ao ano de conclusão do projecto (Balanços, Demonstrações de Resultados, Postos de Trabalho, etc). Assim, sugere-se que previamente ao seu preenchimento seja indicada na página 12 (Dados do Projecto) a data de conclusão do projecto.** 

<span id="page-7-0"></span>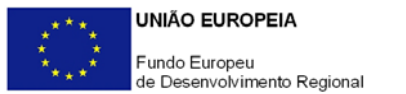

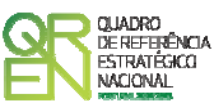

# **PARAMETRIZAÇÃO**

### **PÁGINA 1 - PARAMETRIZAÇÃO**

### **Parametrização**

• **Ano de Referência** 

Ano de recepção da candidatura.

• **Projecto de Regime Especial** 

Matéria não aplicável à tipologia de projecto Centros de I&DT.

- **Enquadramento em Estratégias de Eficiência Colectiva**  Caso seja aplicável, indicar a Estratégia de Eficiência Colectiva.
- **Fundamentação do enquadramento no Aviso de Abertura e, quando aplicável, na Estratégia de Eficiência Colectiva Seleccionada**

A entidade promotora deve fundamentar o enquadramento da candidatura no Aviso para Apresentação de Candidaturas correspondente ao diploma regulamentar do respectivo sistema de incentivos, justificando, nomeadamente, a sua inserção nos objectivos, prioridades e tipologia de projecto.

7

<span id="page-8-0"></span>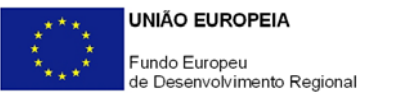

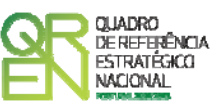

# **DECLARAÇÕES**

### **PÁGINA 2 - DECLARAÇÕES**

### **Declarações de Compromisso**

### **1. Geral**

Deve assinalar a opção de acordo ou desacordo, quanto à utilização dos dados da candidatura para finalidades integradas no âmbito do QREN, seleccionando Sim ou Não, assinalando também, a veracidade das informações referidas, quer no formulário, quer ao nível dos pressupostos utilizados na definição do projecto.

### **2. Condições Gerais de Elegibilidade do Promotor e do Projecto**

Deve indicar que tomou conhecimento das condições gerais de elegibilidade do promotor e do projecto constantes do Enquadramento Nacional (Art.ºs 11.º e 12.º do Decreto-Lei n.º 287/2007, de 17 de Agosto, alterado e republicado pelo Decreto-Lei n.º 65/2009, de 20 de Março [http://www.incentivos.qren.pt/document/Decreto\\_Lei\\_65\\_2009.pdf](http://www.incentivos.qren.pt/document/Decreto_Lei_65_2009.pdf)), bem como assinalar que declara cumprir ou encontrar-se em situação de cumprir as referidas condições.

### **3. Condições Específicas de Elegibilidade do Promotor e do Projecto**

Deve indicar que tomou conhecimento das condições específicas de elegibilidade do promotor e do projecto constantes do Regulamento do Sistema de Incentivos à Investigação e Desenvolvimento Tecnológico (Portaria n.º 1462/2007, de 15 de Novembro, alterada e republicada pela Portaria n.º 353-B/2009, de 3 de Abril http://www.incentivos.gren.pt/document/Portaria\_353\_B\_2009.pdf) e do correspondente Aviso para Apresentação de Candidaturas (http://www.incentivos.qren.pt/document/20090414\_AAC09\_SIIDT\_Centros.pdf),

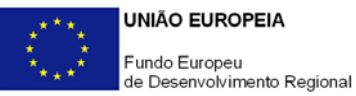

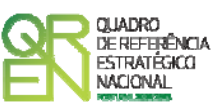

assinalando, também, que declara cumprir, ou encontrar-se em situação de cumprir, as referidas condições nos prazos estabelecidos, assim como comprovar esse cumprimento.

### **4. Obrigações das Entidades Beneficiárias**

Deve assinalar o respectivo quadrado, caso se encontre ou não obrigado ao cumprimento dos normativos legais em matéria de contratação pública para a execução dos projectos.

Deve assinalar que tomou conhecimento, declarando encontrar-se em condições de cumprir com as obrigações das entidades beneficiárias nos termos do Art.º 13.º do Enquadramento Nacional, da Portaria que regulamenta o Sistema de Incentivos e do correspondente Aviso para Apresentação de Candidaturas, com destaque para o cumprimento, quando aplicável, dos normativos em matéria de contratação pública no âmbito da execução do projecto.

#### **Observações:**

Espaço reservado a texto, para ocorrências que considere pertinentes relativamente ao teor das suas declarações, assinaladas nos n.ºs 1 a 4 anteriores.

<span id="page-10-0"></span>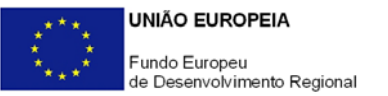

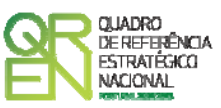

# **CARACTERIZAÇÃO DO PROMOTOR**

### **PÁGINA 3 – CARACTERIZAÇÃO DO PROMOTOR**

### **Caracterização do Promotor**

### **Identificação do Promotor**

- *N.º de Identificação Fiscal e Nome ou Designação Social* Identificação completa e obrigatória, de acordo com o Cartão do Registo Nacional de Pessoas Colectivas.
- *Código Postal* O Código Postal deve ser correctamente indicado e, em caso de dúvida, podem ser consultados os serviços dos CTT ou o respectivo sítio na *Internet* – [www.ctt.pt](http://www.ctt.pt/) . O Código Postal deve conter 4 dígitos iniciais, acrescidos de um sub-código de 3 dígitos, seguido da Designação Postal. Exemplo: 1208-148 LISBOA.
- *URL*  "(*Uniform Resource Locator*)" Endereço electrónico na *Internet*.
- *Tipologia de Beneficiário*  Pretende-se que seja seleccionada a caracterização jurídica que corresponda à da entidade promotora do investimento, na data da candidatura. Sempre que, na listagem de caracterizações pré-definidas e admissíveis, não constar a caracterização do Promotor, poderá ser escolhida a opção "Outra entidade de carácter empresarial".
- *Fins Lucrativos* Assinalar conforme aplicável.
- *Data de Constituição/Data de Início da Actividade* Indicar as datas no formato aaaa-mm-dd.
	- *Data de Constituição*  Data que consta no registo da Conservatória do Registo Comercial. Indicar a data no formato aaaa-mm-dd.
	- *Data de Início de Actividade*  Data que consta no modelo entregue nos serviços da Direcção Geral de Impostos. Indicar a data no formato aaaa-mmdd.

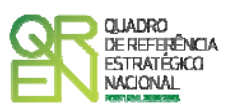

- *Matriculada sob o N.º /Conservatória do Registo Comercial* **-** Estes campos não são de preenchimento obrigatório, tratando-se de Empresário em Nome Individual.
- *Capital Social* Mencionar o valor do Capital Social actual do Promotor, constante do contrato de sociedade/pacto social ou da sua última alteração. Este campo não será de preenchimento obrigatório, tratando-se de Empresário Individual.

### **Contactos do Promotor para efeitos do projecto**

*Dados de contacto diferentes dos da Sede Social?* Caso responda afirmativamente, preencher obrigatoriamente os respectivos campos.

### **Entidade Consultora Responsável pela Elaboração da Candidatura**

Se a candidatura foi elaborada por uma entidade consultora, os campos de identificação e de contacto respeitantes a essa entidade devem ser obrigatoriamente preenchidos.

### **Actividade(s) Económica(s) do Promotor**

- Devem ser indicadas as CAE Classificação Portuguesa das Actividades Económicas do Promotor, por ordem decrescente de importância no volume de negócios (soma das Vendas de Produtos e Mercadorias com a Prestação de Serviços), do ano pré-projecto e no ano pós-projecto. O ano pré-projecto corresponde ao último exercício económico anterior à data da candidatura e o ano pós-projecto ao primeiro exercício económico completo após a conclusão do investimento.
- No campo **CAE**, surgirá uma lista de n.ºs constituídos por cinco dígitos correspondente ao Código da Actividade Económica, de acordo com a CAE - Rev. 3 (Decreto-Lei n.º 381/2007, de 14 de Novembro). Deverão ser escolhidos os n.ºs aplicáveis ao Promotor, representativos da actividade económica principal e das secundárias que, no seu conjunto, representem 100% do volume de negócios.
- A **Designação** correspondente aos n.ºs da CAE anteriormente inseridos será automaticamente preenchida.

<span id="page-12-0"></span>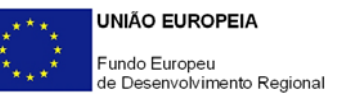

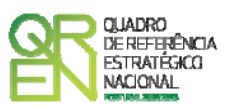

**Localização dos Estabelecimentos do Promotor** 

- Pretende-se, com este quadro, conhecer a **Designação** e a localização (**Freguesia, Concelho, Zona NUTS II e País**) dos estabelecimentos/empreendimentos actuais do Promotor. Deverá ser preenchida uma linha por cada estabelecimento/empreendimento, mesmo quando localizados em igual Concelho;
- No caso de um estabelecimento/empreendimento se encontrar localizado no estrangeiro, deverá indicar o respectivo **País** sendo automaticamente activada a opção **Estrangeiro** nas colunas **Concelho** e **Freguesia**.
- A coluna **NUTS II** é automaticamente preenchida ou fica não activa, em função da informação introduzida nas colunas anteriores.

### **PÁGINA 4 – CARACTERIZAÇÃO DO PROMOTOR - CONT.**

### **Participantes no Capital do Promotor**

Pretende-se com este quadro, a indicação dos sócios da Entidade Promotora constituída (participantes – pessoas singulares ou colectivas).

- Na coluna **Tipo**, deve ser seleccionado o tipo de participante, utilizando para o efeito o estabelecido na Recomendação n.º 2003/361/CE, de 6 de Maio, da Comissão.
- Na coluna **País**, deve indicar-se o país de localização da sede social da entidade, ou o país de residência habitual do sócio da empresa promotora.
- O **Número de Identificação Fiscal** (NIF/NIPC) ou seja, o Número de Identificação Fiscal de Pessoa Colectiva (no caso de se tratar de uma entidade estrangeira não deverá ser preenchido este campo).
- Na coluna **Designação**, deve ser identificado quem detiver participação no Capital Social do Promotor, no final do ano fiscal anterior à apresentação da candidatura.

Se, entretanto, ocorreram modificações entre aquela data e a da candidatura, o facto deve ser mencionado, bem como indicada a data da sua ocorrência e caracterizada a nova estrutura societária, no ponto **Evolução da Entidade Promotora** (página 5).

No caso de "Criação de Empresa", deverá ser identificado quem detiver participação no Capital Social do Promotor, à data da sua constituição.

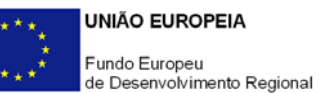

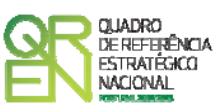

- Na coluna **Participação %**, deve indicar-se a percentagem do Capital Social do Promotor, atribuível a cada um dos sócios e constante dos registos oficiais do promotor, mencionados no Código das Sociedades Comerciais, aplicável a cada um dos tipos de sociedades. A soma das percentagens de participação deve ser igual a 100.
- Na coluna **Volume de Negócios**, este deve ser entendido, como a soma das vendas de produtos e mercadorias com as prestações de serviços do ano fiscal anterior à apresentação da candidatura, constante dos modelos fiscais oficiais em vigor em cada um dos países das respectivas sedes sociais (Portugal e/ou países estrangeiros).
- Relativamente à coluna **Activo** (valor do Balanço), os montantes mencionados devem corresponder ao ano fiscal anterior à apresentação da candidatura, constante dos modelos fiscais oficiais em vigor em cada um dos países das respectivas sedes sociais;
- Na coluna **UTAs** (Unidades de Trabalho-Ano), deve indicar-se o n.º de trabalhadores da entidade promotora (de acordo com o estabelecido no art.º 5.º do Anexo à Recomendação n.º 2003/361/CE, de 6 de Maio, da Comissão), inscritos na Segurança Social, atendendo à folha de pagamentos do último mês do ano fiscal anterior à apresentação da candidatura;
	- **NOTA**: No caso da existência de um número nulo de trabalhadores, a coluna deverá ser preenchida com o algarismo "1", caso contrário a validação indicará um erro.
- Na coluna **Género**, indicar masculino ou feminino que se insiram no tipo I Participação de Sócio/Accionista (Particular);
- Na coluna **Idade**, indicar a idade dos sócios que se insiram no tipo I Participação de Sócio/Accionista (Particular).

Sempre que se tratar de uma situação do tipo I - Participação de Sócio/Accionista (Particular), os campos Volume de Negócios, Valor do Activo e UTAs não são de preenchimento obrigatório.

### **Principais Participações do Promotor no Capital de Outras Entidades**

• Pretende-se que este quadro seja preenchido com a informação relativa às participadas da entidade Promotora, sendo obrigatória a indicação de todas aquelas em que o Promotor detém 25% ou mais do capital da entidade participada, no ano anterior ao da candidatura;

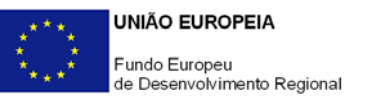

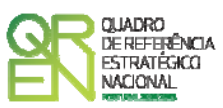

- Caso tenham ocorrido alterações à situação descrita entre aquela data e a da candidatura, as mesmas devem ser referidas e caracterizadas na página **Evolução da Entidade Promotora** (página 5);
- Tratando-se de criação de empresa, devem ser apresentados os dados relativos às participações da entidade criada, se existirem;
- Se o Promotor do investimento for Empresário em Nome Individual, devem também ser indicadas as respectivas participações, sempre que superiores a 25%, em sociedades comerciais com fins lucrativos, se existirem;
- Devem ser identificadas as entidades em que o Promotor detém participação no Capital Social, no final do ano fiscal anterior à apresentação da candidatura. Relativamente a cada Participada, deverá indicar:
	- O **País** da sede social da empresa participada;
	- O **Número de Identificação Fiscal** (NIF/NIPC), ou seja, o Número de Identificação Fiscal de Pessoa Colectiva (no caso de se tratar de uma entidade estrangeira não deverá ser preenchido este campo);
	- A **Designação** das empresas Participadas;
	- A **% da Participação** do Promotor no Capital Social da entidade participada;
	- O **Volume de Negócios**, sendo este entendido, como a soma das vendas de produtos e mercadorias com as prestações de serviços, do ano fiscal anterior à apresentação da candidatura, constante dos modelos fiscais oficiais em vigor em cada um dos países das respectivas sedes sociais;
	- O Total do **Activo** (valor do Balanço) do ano fiscal anterior à apresentação da candidatura, constante dos modelos fiscais oficiais em vigor em cada um dos países das respectivas sedes sociais;
	- **UTA´s** O Número de Postos de Trabalho, tal como definido anteriormente para as Participantes no Capital do Promotor.

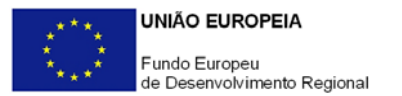

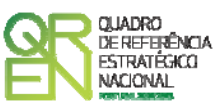

### **Aferição do Escalão Dimensional da Empresa**

Para efeito de comprovação do estatuto de PME, as empresas promotoras têm de obter a correspondente Certificação Electrónica, prevista no Decreto-Lei n.º 372/2007, de 6 de Novembro, através do sítio de *Internet* do IAPMEI [\(http://www.iapmei.pt/iapmei-art-03.php?id=2415\)](http://www.iapmei.pt/iapmei-art-03.php?id=2415), registando-se e submetendo o formulário electrónico específico ali disponibilizado $^3.$  $^3.$  $^3.$ 

- Deve ser assinalada pela entidade promotora, a **Dimensão** da empresa, de acordo com o estabelecido na Recomendação n.º 2003/361/CE, de 6 de Maio, da Comissão.
- N.º de **UTAs** O Número de Postos de Trabalho, tal como definido anteriormente para as Participantes no Capital do Promotor.
- O **Volume de Negócios** do Promotor, entendido, como a soma das vendas de produtos e mercadorias, com as prestações de serviços do ano fiscal anterior à apresentação da candidatura, constante dos modelos fiscais oficiais.
- O valor do **Activo** (valor do Balanço), devendo os montantes mencionados, corresponderem ao ano fiscal anterior à apresentação da candidatura, constante dos modelos fiscais oficiais;
- Assinalar ainda, se **os sócios anteriormente indicados têm outros sócios ou participações**, ou se **as entidades participadas antes referidas, têm outros sócios ou participações**.

### **Parametrização do Projecto**

Possui ou pertence a um grupo empresarial com facturação anual consolidada superior a €75.000.000? - Escolher , obrigatoriamente, a opção Sim ou Não.

<span id="page-15-0"></span> <sup>3</sup> A decisão sobre o pedido de Certificação Electrónica de PME ou a sua renovação é disponibilizada aos interessados, via electrónica, através do sítio do IAPMEI, após a conclusão do preenchimento integral do respectivo formulário electrónico.

Alerta-se que a Certificação de PME, uma vez obtida, é passível de caducar findo o seu prazo de validade, caso não tenha sido objecto de renovação, pelo que deverá sempre confirmar se a mesma se mantém válida.

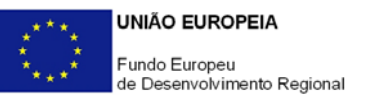

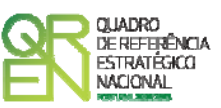

### **Distribuição dos Postos de Trabalho por Níveis de Habilitações**

Para entidades promotoras com início de actividade em anos anteriores ao da candidatura, indicar na estrutura de níveis de qualificação/habilitação, o n.º de trabalhadores, homens e mulheres que, de acordo com a informação reportada ao último mês do ano anterior ao da candidatura, se encontravam em cada uma das situações.

Para orientação de preenchimento pode ser consultada a seguinte tabela:

**Quadro de Pessoal** (Dossier de Especificações Técnicas, elaborado pelo Gabinete de Estratégia e Planeamento do Ministério do Trabalho e Segurança Social). Tabela dos Níveis de Habilitações Escolares – Contratos de trabalho de âmbito nacional.

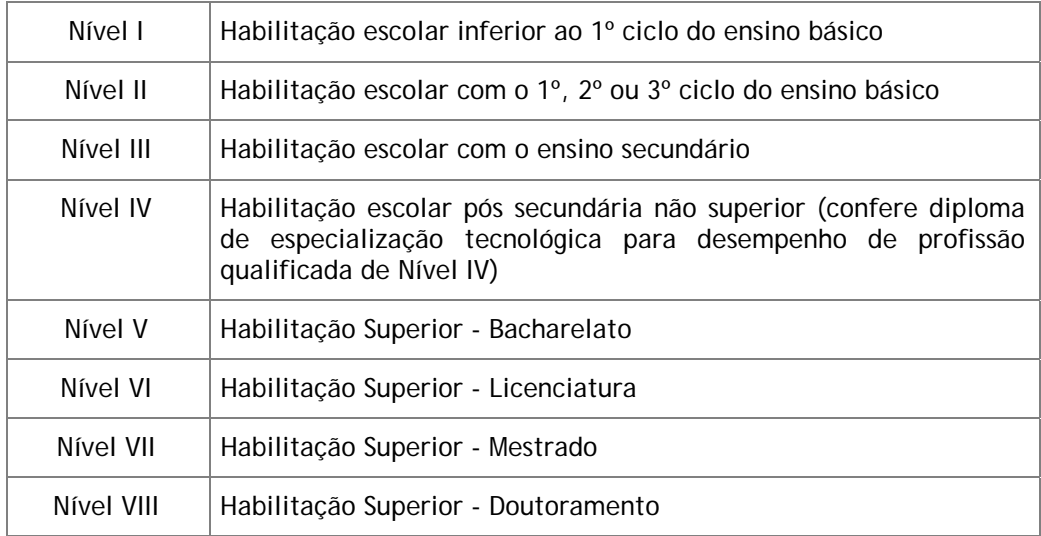

<span id="page-17-0"></span>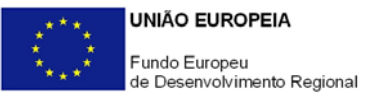

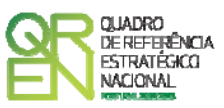

### **EVOLUÇÃO DA ENTIDADE PROMOTORA**

### **PÁGINA 5 – EVOLUÇÃO DA ENTIDADE PROMOTORA**

#### **Evolução da Entidade Promotora**

- Pretende-se uma descrição sumária da evolução da entidade promotora, com identificação clara dos pontos fortes e fracos em cada área funcional, referenciando as alterações ao Capital Social e sua distribuição, as fases críticas e soluções implementadas, as alterações de tecnologias e principais investimentos realizados, associados aos seus objectivos estratégicos.
- Na situação de empresa não autónoma, deve constar neste quadro a referência à sua estrutura de participações e a relação das empresas do grupo e associadas.
- Na situação de Empresário em Nome Individual, deverão ser utilizados os dados históricos dessa entidade, sempre que for o caso.

### **PÁGINA 6 – PRODUTOS / MERCADORIAS / SERVIÇOS E MERCADOS**

### **Produtos / Mercadorias / Serviços e Mercados**

Pretende-se uma descrição e caracterização dos aspectos mais significativos no que respeita ao relacionamento da empresa, quer a montante (aquisição de matérias-primas e serviços externos), quer a jusante (produtos, mercadorias, serviços e mercados) na sua cadeia de valor, a identificação clara das ameaças e oportunidades, bem como da sua inserção a nível regional e concorrencial, devendo ser caracterizada e fundamentada a orientação futura da actuação da empresa.

Pretende-se também, que sejam identificados os diferentes tipos de financiamento utilizados, e caracterizados os principais clientes, nacionais e estrangeiros, as colaborações externas de carácter permanente, associações a que a empresa está ou estará ligada, e os seus consultores.

Deve, igualmente:

<span id="page-18-0"></span>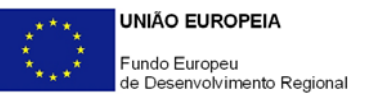

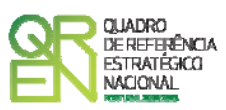

- No âmbito dos Principais Produtos/Mercadorias/Serviços:
	- Indicar as características e posicionamento (na cadeia de valor e segmentos alvo) dos actuais e principais produtos /mercadorias/serviços, bem como a sua representatividade quantificada (em % do volume de negócios da empresa);
	- Referenciar os novos produtos, as suas potencialidades e vantagens comparativas, bem como o seu posicionamento (na cadeia de valor e segmentos alvo);
- Identificar as principais "origens do conhecimento", protocolos de colaboração estabelecidos com instituições de I&D ou outras colaborações externas de carácter permanente na área da inovação;
- Caracterizar a relevância do projecto e o seu contributo para o desenvolvimento socio-económico da sua Região de implantação.

### **PÁGINA 7 – ACTIVIDADE ECONÓMICA POR MERCADO**

#### **Actividade Económica por Mercado**

Pretende-se neste quadro obter informação sobre a actividade histórica e previsional da entidade promotora, distribuída por mercados de origem e destino dos produtos, mercadorias ou serviços.

- Na coluna **Tipo** deve ser seleccionada a tipologia da transacção.
- Na coluna de **Designação do Bem/Serviço** devem ser identificados com o necessário detalhe, os produtos, mercadorias ou serviços transaccionados. A verificar-se uma elevada diversidade de produtos, mercadorias ou serviços distintos na carteira da empresa, estes poderão ser agregados em linhas ou famílias, devendo assegurar-se que sejam identificados os mais significativos.
- Na coluna **Unidade Física** deve ser referida a quantificação dos produtos, mercadorias e serviços, identificando a unidade em que as respectivas quantidades são expressas (ex: metros, metros quadrados, toneladas, etc.).
- Na coluna **Mercado** (País) deve seleccionar-se a repartição geográfica das transacções, para cada produto, mercadoria ou serviço referenciado.
- As transacções de bens e/ou serviços resultantes do projecto devem ser identificadas de forma autónoma da restante actividade da empresa.

<span id="page-19-0"></span>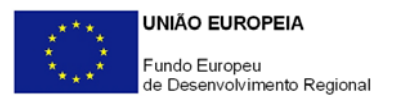

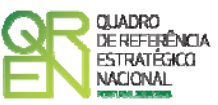

### **PÁGINA 8 – DEMONSTRAÇÕES DE RESULTADOS**

#### **Demonstrações de Resultados Históricas e Previsionais**

O quadro deve ser preenchido com os dados correspondentes aos três anos (históricos) anteriores ao ano da candidatura (2009), assim como com os dados relativos aos anos de implementação do projecto e ao primeiro exercício após a sua conclusão.

Caso o Promotor não possua contabilidade organizada no ano anterior à data da candidatura, ou tratando-se duma criação de empresa, não será necessário efectuar o preenchimento do quadro relativamente aos anos históricos.

Porém, em todas as situações, é obrigatória a apresentação dos dados previsionais.

#### **PÁGINA 9 – BALANÇOS**

#### **Balanços Históricos e Previsionais**

O quadro deve ser preenchido com os dados correspondentes aos três anos (históricos) anteriores ao ano da candidatura (2009), assim como com os dados relativos aos anos de implementação do projecto e ao primeiro exercício após a sua conclusão.

Caso o Promotor não possua contabilidade organizada no ano anterior à data da candidatura, ou tratando-se duma criação de empresa, não será necessário efectuar o preenchimento do quadro relativamente aos anos históricos.

Porém, em todas as situações, é obrigatória a apresentação dos dados previsionais.

### **PÁGINA 10 – POSTOS DE TRABALHO DO PROMOTOR**

#### **Postos de Trabalho do Promotor**

Deve indicar o número de postos de trabalho, existentes no ano anterior ao da candidatura, bem como os postos de trabalho relativos ao ano da candidatura (2009), aos anos de implementação do projecto e ao primeiro exercício após a sua conclusão, distribuídos por área funcional da entidade promotora e ordenados por Níveis de Qualificação, de acordo com o Quadro anteriormente apresentado neste formulário, com a designação de **Distribuição dos Postos de Trabalho por Níveis de Qualificação**.

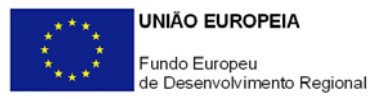

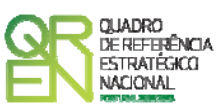

Caso tenha sido, em anos anteriores, Empresário em Nome Individual, deve indicar também os postos de trabalho relativo ao ano histórico.

No caso de ser empresa recém-criada, não é aplicável o preenchimento dos campos correspondentes aos anos históricos.

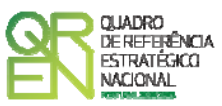

# <span id="page-21-0"></span>**CURRICULUM DE INOVAÇÃO DA EMPRESA**

### **PÁGINA 11 – CURRICULUM DE INOVAÇÃO DA EMPRESA**

Pretende-se uma apresentação sintética do curriculum de inovação do promotor.

### **Estruturas e Actividades de I&DT**

Indicar a existência, ou não, de estruturas permanentes dedicadas a actividades de I&DT, designadamente departamentos ou núcleos de I&DT, bem como laboratórios de I&DT próprios.

### **Lançou Novos Produtos nos Últimos Três Anos?**

Se assinalar "Sim", deverá preencher a tabela abaixo.

Identificar os produtos e serviços considerados inovadores face ao *portfólio* da empresa, criados e lançados no mercado nos últimos três anos, caracterizando-os quanto aos seguintes aspectos:

- **Designação do Produto** ou do serviço inovador;
- **Origem do Desenvolvimento**;
- **Ano de Lançamento** no mercado;
- **% das Vendas no Volume de Vendas da Empresa**, indicando o peso dos proveitos gerados pelo produto/serviço descrito no volume de negócios do promotor.

### **Houve Outras Inovações nos Últimos Três Anos?**

Se assinalar "Sim", deverá preencher a tabela abaixo.

Identificar outras inovações com significativo impacte na situação competitiva da empresa, independentemente de se reflectirem, ou não, directamente no seu volume de negócios, introduzidas nos últimos três anos.

### **Fez Registo de Propriedade Intelectual?**

Se assinalar "Sim", deverá preencher a tabela abaixo. Identificar os direitos de propriedade intelectual detidos pelo promotor.

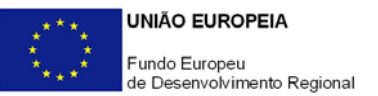

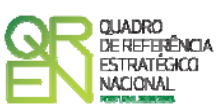

**Projectos de I&D Relevantes para o Projecto e Outras Actividades de I&DT ou Aspectos Determinantes para o Curriculum de Inovação da Empresa** 

Referenciar outros aspectos que considere relevantes para o curriculum de inovação da empresa não contemplados nos quadros anteriores.

<span id="page-23-0"></span>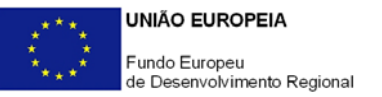

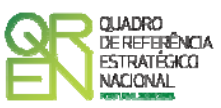

# **CARACTERIZAÇÃO DO PROJECTO**

### **PÁGINA 12 – DADOS DO PROJECTO**

### **Descrição e Tipologia do Projecto**

- No campo **Acrónimo** indicar uma designação abreviada para o projecto.
- No campo **Designação** descrever sucintamente o projecto que pretende realizar. Exemplo: Consolidação das competências do Centro de I&DT;
- Como **Principais Estratégias**, seleccionar a(s) principal(ais) estratégia(s) subjacente(s) ao projecto.
- No campo **Áreas Tecnológicas**, de entre as áreas científicas e tecnológicas listadas, seleccionar a(s) área(s) dominantes na actividade do Centro de I&DT e com incidência do Programa Estratégico que sustenta a presente candidatura, sendo que sempre que escolher "Outras" deve indicar quais.

### **Responsável pelo Projecto**

Indicar o nome do responsável técnico do projecto, bem como a respectiva função, número de telefone móvel e e-mail para contacto.

### **Inserção em Redes e Programas Internacionais de I&D**

Indicar se os projectos a desenvolver no âmbito do Programa Estratégico que sustenta a pesente candidatura estão inseridos em Redes e/ou Programas Internacionais de I&D, caracterizando-os quanto aos seguintes aspectos:

- **Rede/ Programa** internacional, destacando-se, a título de exemplo, os seguintes Programas:
	- EUREKA;
	- IBEROEKA;
- **Designação do Projecto** no âmbito da parceria internacional;
- **Data de Aprovação**, quando aplicável;
- **N.º de Contrato** ou código do projecto no contexto internacional, quando aplicável.

<span id="page-24-0"></span>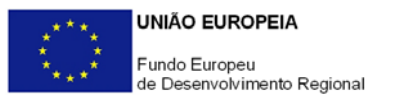

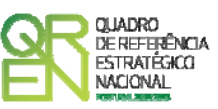

### **Calendarização e Investimento**

Introduzir a data de início e a data de conclusão do projecto no formato aaaa-mm-dd. O n.º de meses é de preenchimento automático.

Os campos **Investimento Elegível** e **Investimento Total** são preeenchidos automaticamente a partir do **Quadro de Investimentos** (página 20).

**Actividade(s) Económica(s) do Promotor Beneficiárias dos Resultados do Projecto/ Programa Estratégico** 

No campo **CAE** surgirá uma lista de CAE a cinco dígitos correspondente ao Código da Actividade Económica, de acordo com a Classificação Portuguesa das Actividades Económicas em vigor, devendo ser escolhidos os números aplicáveis por ordem decrescente de representatividade das actividades que, no seu conjunto, representem 100% do investimento do projecto.

No campo **Designação** será automaticamente preenchida a respectiva designação, correspondente aos números anteriormente introduzidos.

### **PÁGINA 13 – CARACTERIZAÇÃO E FUNDAMENTAÇÃO TÉCNICA**

A tipologia de projecto "Centros de I&DT" visa o alargamento da base nacional de empresas que desenvolvem actividades de I&DT de forma continuada, através do reforço das suas competências, assentes em estruturas organizacionais internas com carácter de permanência e integradas na política de inovação da empresa.

O reforço da capacitação em instrumentação e equipamento científico e técnico e *software* imprescindíveis à actividade de I&D empresarial constitui, assim, uma prioridade para que, de forma consistente, se intensifique a sua participação em projectos e actividades de I&DT.

Assim, poderá ser comparticipada a aquisição de instrumentação e equipamento científico e técnico e *software* indispensáveis e dedicados em exclusividade a actividades internas de I&DT, consubstanciadas num Plano Estratégico plurianual, e afectos a estruturas ou áreas organizacionais permanentes de I&DT (Núcleos, Centros, Departamentos ou Laboratórios de I&DT), com objectivos e metas concretos, claros e mensuráveis, tendo em vista os propósitos de selectividade da presente tipologia de projecto, e a posterior necessidade de aferição do seu cumprimento.

Poderão, também, ser apoiados investimentos em adaptação de instalações decorrentes de exigências técnicas específicas dos espaços onde o Centro de I&DT está instalado.

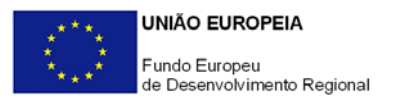

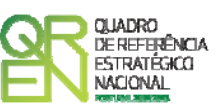

### **Apresentação do Centro de I&DT**

Descrever o Centro de I&DT caracterizando a sua equipa técnica, competências, recursos materiais e orçamentos, quer no período pré-projecto quer no pós-projecto para um horizonte de planeamento mínimo de três anos, designadamente:

- Actividades de I&DT anteriores, distinguindo as realizadas de forma pontual das desenvolvidas de forma contínua e estruturada no âmbito de áreas internas dedicadas exclusivamente a I&DT (Núcleos, Centros, Departamentos ou Laboratórios de I&DT);
- Evolução do n.º de colaboradores afectos e respectivo perfil curricular;
- Principais áreas de competência científica, técnica, organizacional e outras igualmente relevantes para o processo de inovação);
- Principais "origens do conhecimento", protocolos de colaboração estabelecidos com instituições de I&D ou outras colaborações externas de carácter permanente na área da inovação;
- Principais recursos materiais afectos (por exemplo, instalações, instrumentos e equipamento científico e técnico);
- Articulação e relações de complementaridade com outras áreas organizacionais da empresa (gestão do conhecimento);
- Orçamento anual destinado a I&DT da empresa na sua globalidade e do Centro de I&DT, em particular.

### **Identificação dos Objectivos e Metas do Centro de I&DT**

Caracterizar o Centro de I&DT enquadrando-o na política de desenvolvimento estratégico e de inovação do promotor, e evidenciar a sua oportunidade no contexto da empresa e do reforço da sua competitividade face à envolvente, designadamente:

- Adequação face ao exercício de análise estratégica apresentado nas secções **Evolução da Entidade Promotora** e **Produtos/ Mercadorias/ Serviços e Mercados** (páginas 5 e 6) e às principais linhas orientadoras da política de inovação da empresa;
- Objectivos estratégicos e de criação de valor inerentes à introdução de novos ou melhorados produtos, processos e/ou sistemas, quantificando sempre que possível o impacte na estrutura de custos e proveitos da empresa;
- Mercados alvo e objectivos de mercado (aprofundamento de mercados *vs* entrada em novos mercados, internacionalização, volume de negócios (quantidade e valor), redução de custos internos/preço, etc.;
- Contributo para a introdução de novos processos tecnológicos e grau de ruptura face às tecnologias actualmente dominadas pela empresa.

<span id="page-26-0"></span>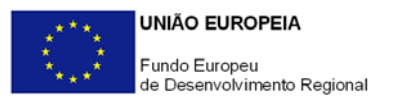

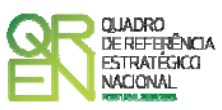

### **PÁGINA 14 – PROGRAMA ESTRATÉGICO E ÂMBITO DA ACTIVIDADE**

### **Programa Estratégico**

**Explicitação da Estratégia da Empresa e do Papel da I&D na sua Implementação**  Apresentar o Plano de Actividades do Centro de I&DT para um horizonte de planeamento mínimo de três anos.

### **Âmbito da Actividade do Centro de I&DT no Contexto do Programa Estratégico**  Identificar os principais destinatários dos resultados do trabalho de I&D realizado pelo Centro de I&DT.

### **Empresas Participadas do Grupo para que o Centro de I&DT Vai Trabalhar**

Caso tenha assinalado "Outras Empresas do Grupo", identifique-as de acordo com os seguintes parâmetros:

- **NIF/NIPC** N.º de identificação fiscal e designação social. Caso esteja sedeada num país estrangeiro, esta coluna não é de preenchimento obrigatório;
- **Pais** País onde se encontra sedeada;
- **% Capital** Participação no capital social do promotor ou deste na empresa destinatária dos resultados de I&D;
- **N.º Trabalhadores** N.º total de trabalhadores.

### **PÁGINA 15 - IDENTIFICAÇÃO DOS PROJECTOS DE I&DT**

### **Identificação dos Projectos de I&DT a Desenvolver**

Identificar e calendarizar o(s) projecto(s) a desenvolver pelo Centro de I&DT no âmbito do Plano Estratégico objecto da presente candidatura.

### **Descrição dos Objectivos dos Projectos de I&DT a Desenvolver (por projecto)**

Descrever o(s) projecto(s) a desenvolver pelo Centro de I&DT, caracterizando-o(s) quanto aos seguintes aspectos, entre outros elementos que considere relevantes:

- Objectivos e metas intercalares e finais;
- Estado da arte actual;
- Carácter e grau de novidade e originalidade dos produtos/ processo e serviços a desenvolver;
- Principais a actividades a desenvolver e riscos associados;

<span id="page-27-0"></span>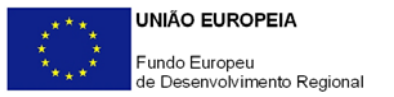

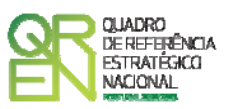

- Caracterização e justificação dos investimentos em instrumentação e equipamento científico e técnico;
- Patentes e outros mecanismos de protecção da propriedade intelectual resultantes do projecto;
- Outros objectivos de mercado não referidos anteriormente.

### **Identificação da Equipa Técnica Afecta ao Centro de I&DT**

Caracterizar a equipa técnica afecta ao Centro de I&DT e envolvida na realização dos projectos descritos acima, destacando as principais referências curriculares.

### **PÁGINA 16 – OBJECTIVOS DO CENTRO DE I&DT**

Especificar os principais objectivos do Centro de I&DT, indicando o ponto de partida (situação pré-projecto) e os objectivos e metas intercalares (ao longo do projecto) e finais (pós-projecto), consubstanciados no Plano Estratégico reportado a um horizonte temporal mínimo de três anos, no que respeita aos seguintes parâmetros:

### **Recursos Humanos de I&D (n.º)**

Explicitar, em Unidades Trabalho-Ano (UTA), as novas contratações de recursos humanos para actividades de I&DT realizadas anualmente, excluindo estagiários e outros técnicos sem vínculo permanente à empresa, e afectas ao Centro de I&DT.

### **Despesas de I&D Intramuros**

Quantificar, em euros, o esforço de investimento da empresa no desenvolvimento interno de actividades de I&D, no que respeita a:

- **Investimento em Equipamento de I&D** Compreende a aquisição de bens de capital ou de investimento, designadamente terrenos, construções, instalações, instrumentos e outro equipamento, incluindo *software* e *hardware*. Se os bens foram também utilizados noutras actividades, considerar apenas o valor relativo à utilização em actividades de I&D;
- **Recursos Humanos de I&D** Abrange todas as despesas com pessoal afecto a actividades de I&D, incluindo, além das remunerações ilíquidas, os encargos sociais com o pessoal;
- **Outras Despesas Correntes de I&D** Inclui despesas com pequeno material de laboratório, de secretaria e equipamento diverso adquirido para apoio a actividades de I&D, quota-parte de gastos de água e energia, tempo de utilização e/ou aluguer

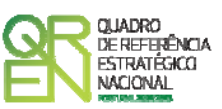

<span id="page-28-0"></span>de computadores, aquisição de serviços de natureza técnico-científica, deslocações e outros custos associados a apoio indirecto das actividades de I&D, livros, custos com patentes, *overheads*, etc.;

- **Total de despesas de I&D** Traduz o conjunto das despesas dispendidas anualmente em I&D, designadamente investimentos em equipamentos, recursos humanos de outras despesas correntes;
- **I&D nas Vendas (%)** Peso das despesas em I&D realizadas intramuros acima indicadas no volume de negócios anual da empresa, o qual inclui as vendas de produtos e mercadorias e a prestação de serviços, em percentagem.

### **Aquisição de Serviços de I&DT a Instituições do SCT**

Quantificar, em euros, o montante dispendido na aquisição de serviços de I&D a Instituições nacionais e estrangeiras do Sistema Científico e Tecnológico.

### **Projectos do Programa Quadro da UE**

Descrever a participação em projectos dos Programas Quadro de I&D da União Europeia, no que respeita a:

- **N.º de Projectos** N.º de projectos iniciados em cada ano;
- **Valor do Incentivo UE Afecto ao Promotor** Montante de incentivo recebido ou que o promotor prevê receber em cada ano, em euros, resultante da sua participação em projectos inscritos nos Programas Quadro de I&D da União Europeia;
- **Financiamento da Empresa** Comparticipação própria das despesas associadas ao total de incentivo recebido pela empresa em cada ano, em euros, resultante da sua participação em projectos inscritos nos Programas Quadro de I&D da União Europeia.

### **PÁGINA 17 - OBJECTIVOS DO CENTRO DE I&DT – CONT.**

### **Propriedade Intelectual**

Número de direitos de propriedade industrial e intelectual detidos pela empresa em cada ano relativos a patentes, *copyrights*, marcas, desenhos ou modelos e modelos de utilidade, e, complementarmente, a autorizações de introdução no mercado (AIM).

### **Balança Tecnológica com o Estrangeiro**

Quantificar, em euros, os proveitos e custos de aquisição anuais associados a transacções de direitos de propriedade, bens e serviços tecnológicos.

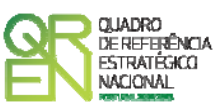

### <span id="page-29-0"></span>**Outros Indicadores de Resultados**

Caracterizar o desempenho da empresa relativamente aos seguintes indicadores:

- **Novos Produtos/ Processos/ Serviços** face ao Volume de Negócios Peso das vendas e prestação de serviços de produtos/ processos/ serviços desenvolvidos nos últimos três anos no volume de negócios anual da empresa, em percentagem;
- **Criação de Novas Empresas** N.º de novas empresas geradas no seio da empresa ou com origem em actividades por si desenvolvidas (*spin offs*, *star ups*,…).

### **PÁGINA 18 - DESCRIÇÃO DO PLANO PARA A IMPLEMENTAÇÃO DO SISTEMA DE GESTÃO DA INVESTIGAÇÃO, DESENVOLVIMENTO E INOVAÇÃO**

Descrever as iniciativas a empreender no sentido da implementação do Sistema de Gestão da Investigação, Desenvolvimento e Inovação, certificado segundo a norma NP 4457:2007, referindo, quando aplicável, o envolvimento do promotor, consultoria externa, formação e instrução do processo.

Destaca-se que a existência de um Sistema de Gestão da I&D&I certificado segundo a NP 4457:2007 é condição de elegibilidade do projecto, devendo este estar implementado até à sua conclusão (alínea b2) do n.º 4 do art.º 10.º do Regulamento do Sistema de Incentivos à I&DT.

### **PÁGINA 18 - CARACTERIZAÇÃO DO EQUIIPAMENTO/** *SOFTWARE* **A ADQUIRIR**

Identificar os instrumentos e equipamentos científicos e técnicos, bem como o *software*, a adquirir no âmbito do projecto:

- **N.º –** Corresponde ao número de identificação da correspondente rubrica de despesa no **Quadro de Investimentos** (página 20);
- **Designação**  Identificar o bem e/ou software. Sempre aplicável, indicar outros dados caracterizadores das suas características tais como capacidades, funcionalidades específicas, etc.;
- **Marca e Modelo**  Especificar a marca e o modelo do equipamento e/ou *software* a adquirir. Caso seja de todo impossível prever estes dados em candidatura, referir a sua posterior discriminação (por exemplo, inscrevendo "A definir").

<span id="page-30-0"></span>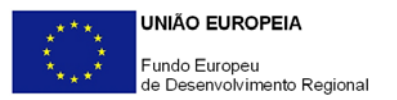

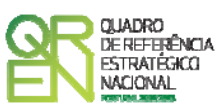

### **PÁGINA 18 - DESCRIÇÃO E JUSTIFICAÇÃO DOS INVESTIMENTOS EM ADAPTAÇÃO DE INSTALAÇÕES**

Descrever e fundamentar o cariz técnico dos investimentos em adaptação de instalações, quando previstos no projecto.

### **PÁGINA 19 - HONORÁRIOS**

Identificar a(s) entidade(s) externa(s) envolvida(s) na implementação e certificação do Sistema de Gestão da Investigação, Desenvolvimento e Inovação, bem como a categoria dos técnicos afectos, o n.º de horas previsto despender e o respectivo custo/hora.

Este quadro só é de preenchimento obrigatório quando existam investimentos desta natureza.

- **N.º**  N.º sequencial de identificação;
- **Entidade Externa** Indicar a designação social das entidades externas e especialistas contratados a título individual. No caso de não serem conhecidos à data da candidatura, identificá-los de acordo com a seguinte sequência: A designar 1, A designar 2, …, A designar n;
- **Categoria** Classificar os técnicos envolvidos de acordo com a Orientação Técnica n.º 1/2008 – Sistema de Incentivos à I&DT / Limites à Elegibilidade de Despesas, disponível nos sítios de *Internet* dos Programas Operacionais e no portal Incentivos QREN;
- **Custo/hora** Identificar os honorários em termos de custo/hora.
- **Número de Horas** Indicar o n.º de horas afectas.

<span id="page-31-0"></span>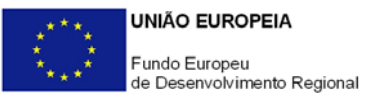

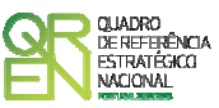

# **CLASSIFICAÇÃO DOS INVESTIMENTOS**

### **PÁGINA 20 – CLASSIFICAÇÃO DOS INVESTIMENTOS**

### **Quadro de Investimentos**

Neste quadro devem classificar-se os investimentos previstos no projecto, devendo o investimento ser desagregado de tal forma que, a cada montante de investimento possa associar-se:

- um só calendário de aquisição;
- uma só conta do POC (Plano Oficial de Contabilidade);
- um só tipo de despesa elegível e/ou não elegível;
- um só estabelecimento;

Considera-se rubrica de investimento**,** um item do investimento efectuado/a efectuar, que disponha de um documento de suporte (factura, factura próforma, orçamento, contrato).

Cada rubrica deve ser suportada por apenas um documento, embora se admita que o mesmo suporte mais de uma rubrica. Neste caso, a numeração do documento deverá abranger todas as rubricas a que se refere.

Estes documentos de suporte deverão constar no *Dossier* de Projecto.

No preenchimento do Quadro deve atender-se às seguintes particularidades:

- A coluna **N.º** refere-se ao documento de suporte, tal como se encontra no *Dossier* de Projecto - o **N.º** é sequencial, correspondente ao n.º de inserção do documento de suporte da despesa em causa (factura pró-forma, orçamento, contrato) no *Dossier* de Projecto;
- Na coluna **Designação**, o Promotor deve referir a denominação dos investimentos de forma a que os mesmos sejam identificáveis, em particular com as informações prestadas nas secções **Caracterização do Equipamento/***Software* **a Adquirir** e **Descrição e Justificação dos Investimentos em Adaptação de Instalações** (página 18);

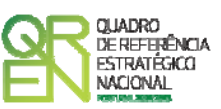

Os **honorários** previstos com certificação do Sistema de Gestão da I&D&I devem ser autonomizados e inscritos na correspondente subalínea da coluna **Classificação das Despesas**. Os investimentos que não correspondam a honorários são classificados na subalínea de **Outras despesas**.

Os honorários indicados têm de ser coincidentes com os valores apurados com base nos custos/hora e no n.º de horas reportados no quadro **Honorários** (página 19).

- Na coluna **Excepção** deve assinalar-se, apenas em caso afirmativo, se o montante de investimento considerado para uma determinada rubrica, corresponde a despesas mencionadas como excepção no âmbito das condições específicas de elegibilidade do projecto, como sejam, os adiantamentos para sinalização até ao valor de 50% do custo de cada aquisição;
- Na coluna **Aquisição (aaaa-mm)** deve referir-se a data em que a aquisição irá realizarse, ou foi realizada;
- Na coluna **Unidade** deve indicar-se, quando aplicável, a unidade de medida em que são expressas as quantidades a inscrever na coluna seguinte (por exemplo, Kg, gr, metro, m $^2$ , m $^3$ , ...);
- Na coluna **Quantidade** deve referir-se, quando aplicável, o n.º de unidades de cada rubrica de investimento;
- Na coluna **Custo Unitário**, quando aplicável, indicar o custo de aquisição de cada unidade (deduzido do Imposto sobre o Valor Acrescentado - IVA - sempre que o Promotor seja sujeito passivo do mesmo imposto e possa exercer o direito à sua dedução);
- Na coluna **Investimento** pretende-se obter o montante do investimento previsto na rubrica (deduzido do Imposto sobre o Valor Acrescentado - IVA - sempre que o Promotor seja sujeito passivo do mesmo imposto e possa exercer o direito à sua dedução);
- Na coluna **Elegível** deve o Promotor, para o montante de investimento previsto em cada uma das rubricas, referir apenas o valor que considere elegível, de acordo com as disposições regulamentares do respectivo sistema de incentivos. O valor a incluir nesta coluna, que deve ser sempre menor ou igual ao valor da coluna **Investimento**, corresponde ao montante da despesa de investimento prevista que se enquadre na respectiva alínea do artigo do diploma regulamentar do sistema de incentivos, sem aplicação das correcções referentes aos limites correspondentes. A Despesa Elegível é apurada pelo Organismo Técnico na análise da candidatura;

<span id="page-33-0"></span>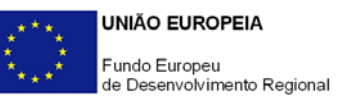

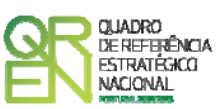

• Na coluna **Classificação das Despesas** deverá ser seleccionado na respectiva tabela, qual o tipo de Despesa Elegível, classificado como Elegível ou como Não Elegível, de acordo com o disposto na legislação regulamentar.

No caso de rubricas que envolvam simultaneamente uma componente elegível e outra não elegível, deverão ser consideradas duas linhas:

- o uma com o montante elegível, e
- o outra com o montante não elegível.
- Na coluna **POC** deverá ser seleccionada qual a Conta do POC (Plano Oficial de Contabilidade), onde se inserem os investimentos, de acordo com a tabela que surge no campo correspondente;
- A coluna **Estab.** (Estabelecimento do Projecto) encontra-se indexada ao quadro anteriormente preenchido no âmbito deste Formulário, designado por **Localização dos Estabelecimentos do Promotor**, pelo que apenas deve ser seleccionado o estabelecimento respectivo;
	- **NOTA**: **O âmbito territorial do Aviso n.º 09/2009 abrange todas as regiões NUTS II do Continente com excepção da região NUTS II de Lisboa pelo que os investimentos afectos a esta localização, mesmo constituindo despesas do projecto, não serão apoiados.**

 **Assim, aquando do accionamento das opções de validação automática do formulário (opções Validar Formulário e Validar Página), a afectação de investimentos à região de Lisboa despoletará a seguinte mensagem de alerta:** 

```
 "Nos termos do Aviso de Abertura, o projecto não deverá incluir investimentos 
localizados na região NUTS II de Lisboa".
```
• As colunas **Concelho** e **NUTS II** são de preenchimento automático, encontrando-se indexadas ao preenchimento da coluna **Estab.** e à informação relativa ao mesmo introduzida no quadro **Localização dos Estabelecimentos do Promotor**.

### **PÁGINA 21 – FINANCIAMENTO**

### **Estrutura de Financiamento (Recursos Financeiros)**

Pretende-se no quadro de Estrutura de Financiamento do Projecto a indicação dos meios de financiamento do investimento nos anos da sua execução.

O financiamento total e anual deve ser coincidente com o correspondente investimento

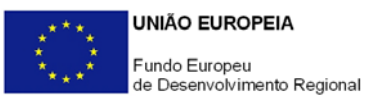

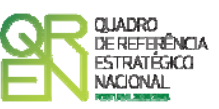

total e anual, associado ao projecto.

O Promotor tem de evidenciar que as fontes de financiamento estão asseguradas, devendo os correspondentes documentos comprovativos constar do *Dossier* de Projecto:

### **Capitais Próprios**

- Capital Indicação de qual o aumento de capital que, eventualmente, irá financiar o investimento.
- Prestações Suplementares de Capital Indicação de qual o aumento de prestações suplementares que, eventualmente, irá financiar o investimento.

### **Autofinanciamento**

Poderá ser utilizado em cada ano de execução do investimento, um valor de autofinanciamento, que tenha como limite os meios libertos líquidos (Resultados Líquidos retidos na empresa, mais Amortizações, mais Provisões do Exercício) obtidos no ano anterior à candidatura.

### **Outros**

Indicação do valor do Activo reafectado à cobertura financeira do presente investimento, que não tenha reflexo no autofinanciamento, como, por exemplo, o excedente de tesouraria.

### **Capitais Alheios:**

- Dívidas a Instituições de Crédito Indicação de qual o valor de empréstimos bancários que, eventualmente, irá financiar o investimento. Na fase de candidatura, deverá dispor no *Dossier* do Projecto, do documento comprovativo da aprovação do financiamento bancário.
- Empréstimos Obrigacionistas Indicação de qual o valor de empréstimos obrigacionistas que, eventualmente, irá financiar o investimento. Na fase de candidatura, deverá dispor no *Dossier* do Projecto, da cópia da acta deliberativa da realização do empréstimo obrigacionista, incluindo as respectivas condições, nomeadamente, o montante, a taxa de juro, o valor nominal, o preço de emissão, o valor de reembolso e o método de amortização das obrigações.

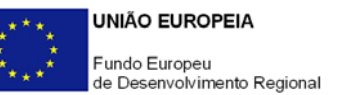

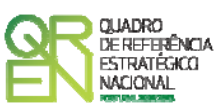

- Dívidas a Sócios/Accionistas
	- Suprimentos Consolidados Indicação de novos suprimentos que irão financiar o investimento (dívidas a sócios de médio e longo prazo). Os Suprimentos necessários à verificação da cobertura financeira do projecto por capitais próprios, devem manter-se na empresa até à conclusão material e financeira do mesmo.
	- Outras Dívidas a Sócios/Accionistas Indicação de qual o valor de outras eventuais dívidas a sócios/accionistas, que irão financiar o investimento.
- Fornecedores de Imobilizado Indicação de qual o valor de fornecedores de imobilizado que, eventualmente, irá financiar o investimento. A maturidade do crédito concedido por Fornecedores de Imobilizado, terá de ser igual ao prazo de execução do investimento. Na fase de candidatura, o documento comprovativo do acordo com o fornecedor de imobilizado, deverá integrar o *Dossier* de Projecto.
- Locação Financeira Referência ao valor de locação financeira que, eventualmente, irá financiar o investimento. O Promotor compromete-se a concretizar a opção de compra do bem locado, no final do contrato de locação financeira.

### **Incentivos:**

O Promotor deverá indicar os montantes de incentivo reembolsável e não reembolsável, que previsivelmente lhe venham a ser atribuídos de acordo com as taxas e regras constantes da legislação.

#### **Descrição das Fontes de Financiamento**

Espaço destinado à descrição de ocorrências que considere pertinentes relativamente à fundamentação das fontes de financiamento do projecto.

<span id="page-36-0"></span>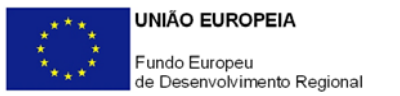

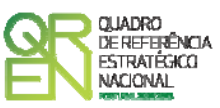

# **CRITÉRIOS DE SELECÇÃO**

### **PÁGINA 22 – CRITÉRIOS DE SELECÇÃO**

**Impacto e Mérito do projecto – Factores a abordar** 

- Neste campo de texto o promotor deve evidenciar e fundamentar de que forma o seu projecto se enquadra e é valorizável nos vários critérios de selecção aplicáveis.
- O grau de detalhe da fundamentação a apresentar nesta secção deve ter em conta as informações prestadas nas restantes secções do formulário, devendo ser destacados os aspectos não desenvolvidos anteriormente.
- A não prestação, no formulário, de informação passível de aplicação à análise de um determinado critério, poderá implicar a não valorização do mesmo, em sede de análise.

<span id="page-37-0"></span>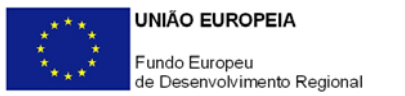

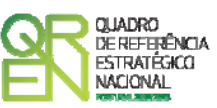

### **INDICADORES**

### **PÁGINA 24 – INDICADORES**

### **Indicadores Gerais**

O promotor deve quantificar/ responder afirmativamente ou negativamente aos indicadores gerais mencionados, referindo a sua evolução da fase pré-projecto para pós-projecto.

### **Fundamentação dos indicadores**

Pretende-se, neste quadro, a justificação dos valores constantes do quadro anterior.

### **POINT DO 1 ORIMOLIANTE GUIA DO FORMULÁRIO**

*Este guia tem como objectivo auxiliar os promotores no preenchimento do Formulário de Candidatura ao Sistema de Incentivos à I&DT - Projectos de Centros de I&DT* 

### **SISTEMA DE INCENTIVOS À INVESTIGAÇÃO E DESENVOLVIMENTO TECNOLÓGICO**

**PO REGIONAL DO NORTE ● PO REGIONAL DO CENTRO ● PO REGIONAL DO ALENTEJO PO REGIONAL DE LISBOA ● PO REGIONAL DO ALGARVE**

### **PROJECTOS DE CENTROS DE I&DT**

**(AVISO n.º 09/SI/2009)**

**Edição: 14 de Abril de 2009 Programa Operacional Factores de Competitividade**

Rua Rodrigues Sampaio, 13 1169-028 LISBOA Telf. 213 112 100 Fax: 213 112 197 E-mail: [pofc@gabprime.org](mailto:pofc@gabprime.org) [http://www.pofc.qren.pt](http://www.pofc.qren.pt/)